## Quick Streaming Guide

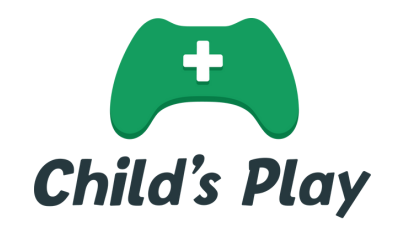

## Set Up a Tiltify Campaign

- Connect your stream to the Child's Play Tiltify [campaign.](https://tiltify.com/child-s-play)
- Select your campaign type, whether you'll be fundraising individually or with a team. Then fill out all your campaign details, and then hit publish.
- Integrate your Tiltify campaign into your broadcast to collect donations while you stream.
- **Crowd Control** is an interactive gaming tool, that allows your Twitch community to control your fate in some of your favorite video games! Enabled via their Twitch Extension, users can exchange Twitch Bits for Coins that can then be spent in the extension to help out (or drastically harm) your gameplay! Check out How to [integrate](https://info.tiltify.com/support/solutions/articles/43000573248-integrate-crowd-control) Crowd Control with Tiltify and [Download](https://dashboard.twitch.tv/extensions/7nydnrue11053qmjc6g0fd6einj75p) the extension for your Twitch stream.
- First time using Tiltify? Check out Tiltify's [How-To](https://www.youtube.com/playlist?list=PLRno_toIcBDen1xyZOWhGn3gNLoCDJvzE) videos.

## Set up a Streamlabs Fundraiser

- If you already use Streamlabs OBS, this is an easy way to go! Streamlabs never takes any transaction fees, monthly fees, or any other fees from streamers, charities, or donors. Visit the Child's Play [Streamlabs](https://streamlabscharity.com/childs-play) page.
- Click Fundraise and create an account to get started.
- Once you've filled out your fundraiser page, head to your Streamlabs dashboard and link your Streamlabs Charity Account. Check out How to Start a Livestream for Charity from [Streamlabs.](https://streamlabs.com/content-hub/post/how-to-start-a-live-stream-for-charity)
- Install the Child's Play overlay theme for your stream.
- Broadcast your live stream to Twitch, YouTube, or Facebook.

## Set up a YouTube Giving Fundraiser

- If you meet eligibility requirements, you can add a YouTube Giving donate button to your videos or live streams.
- Sign in to YouTube Studio and on the left menu, select Monetization > Giving, then select Get Started > Create a fundraiser.
- Select Child's Play Charity and follow the steps until you hit Publish! For more help and to see if you're eligible for this button, check out [YouTube](https://support.google.com/youtube/answer/9457362?hl=en) Giving FAQ's.

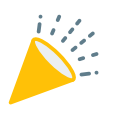

Share your plans with Child's Play! E-mail us at i[nfo@childsplaycharity.org](mailto:%20info@childsplaycharity.org)